### **ใบงานที่ 4 การเขียนโปรแกรมด้วยภาษา C**

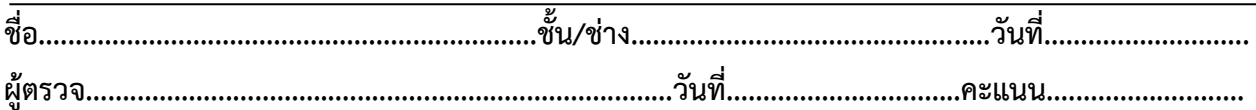

#### **จุดประสงค์การเรียนรู้**

 1.มีความรู้ความเข้าใจเกี่ยวกับโครงสร้างของภาษาซีความหมายของตัวแปร ฟังก์ชั่นการรับส่งข้อมูล เบื้องต้น

2.เขียนโปรแกรมภาษาซีเบื้องต้นได้

3.มีเจตคติและกิจนิสัยที่ดีในการทำงานด้วยความละเอียดรอบคอบ ปลอดภัย เป็นระเบียบ สะอาด ตรง ต่อเวลา มีความซื่อสัตย์ รับผิดชอบ และรักษาสภาพแวดล้อม

# **ขั้นตอนในการปฏิบัติงาน จงเขียนโปรแกรมตามตัวอย่างต่อไปนี้**

เมื่อเปิดโปรแกรม Arduino IDE ขึ้นมา จะพบกับหน้าต่างว่างๆ ดูง่ายๆ

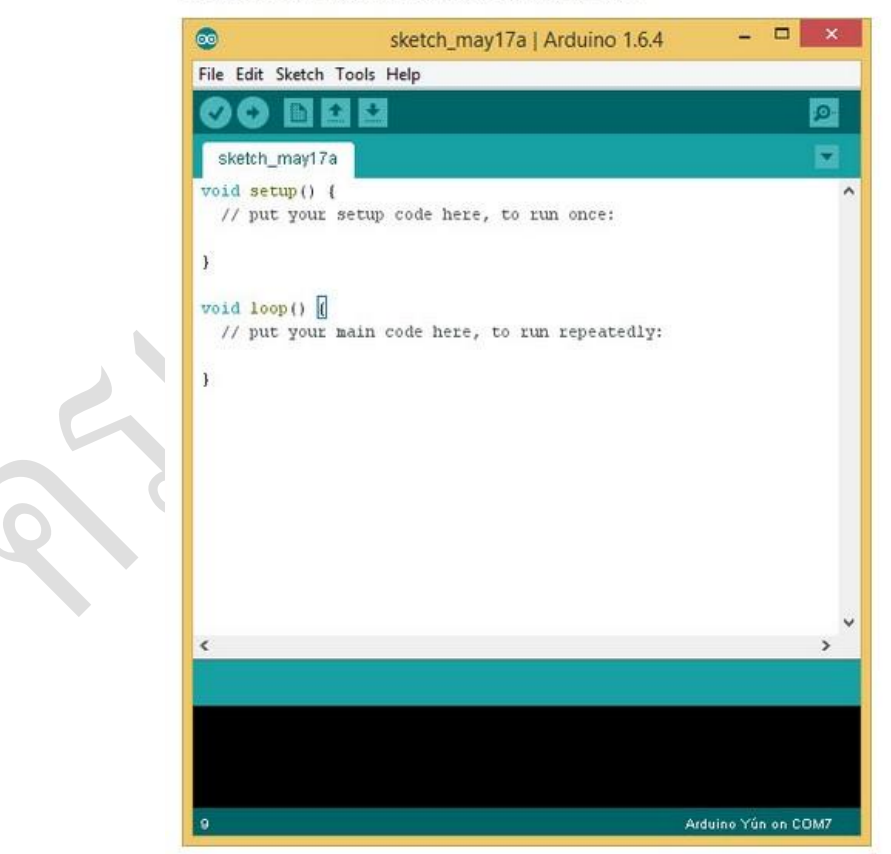

วิทยาลัยเทคนิคชลบุรี ผู้จัดท านายเมธา เกิดแก้ว

# รูปที่ 1.หน้าต่างโปรแกรม ภาษา C

**ใบงานที่4.1 ตัวอย่างโปรแกรม**

```
/*
 * Hello World!
 *
  This is the Hello World!
r Arduino. 
 * It shows how to send data to the computer
 */
void setup() \frac{1}{2} // run once, when the sketch
starts
{
 Serial.begin(9600); \frac{1}{10} set up Serial library at
9600 bps
  Serial.println("Hello world!"); // prints hello with ending 
line break 
}
void loop() \frac{1}{2} // run over and over again
{
                                  // do nothing!
}
```
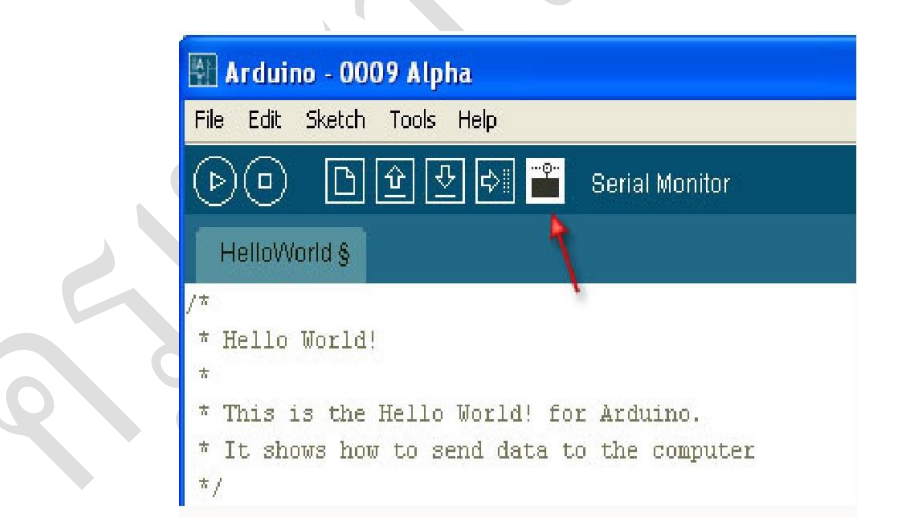

#### **รูปที่ 2 แสดงช่องดู Serial monitor**

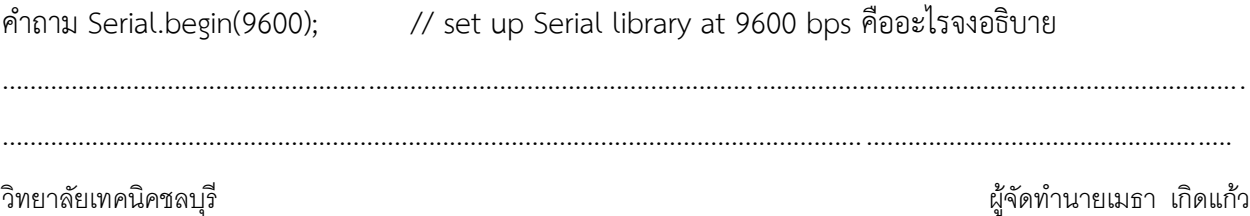

ใบงานที่ 4.2 ตัวอย่างโปรแกรม

```
/*
 * Hello World!
 * This is the Hello World! for Arduino.
* It shows how to send data to the computer
\star /
                                 // run once, when the sketch
void setup()
starts
\{Serial.begin(9600); // set up Serial library at
9600 bps
\}void loop()
                                   // run over and over again
\left\{ \right.Serial.println("Hello world!"); // prints hello with ending
line break
  delay(1000);\left\{ \right\}
```
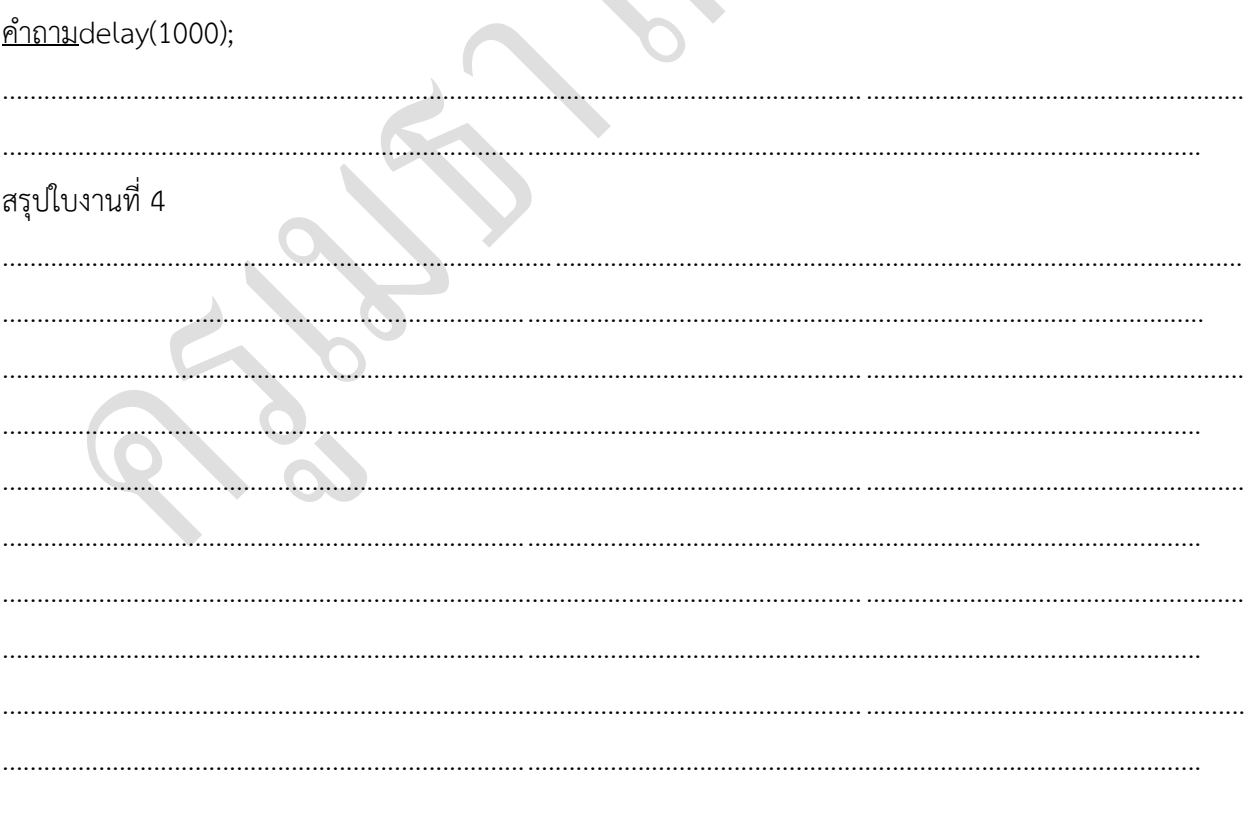

วิทยาลัยเทคนิคชลบุรี

ผู้จัดทำนายเมธา เกิดแก้ว

จงวาดผังการทำงานที่4.1

จงวาดผังการทำงานที่ 4.2

วิทยาลัยเทคนิคชลบุรี ผู้จัดท านายเมธา เกิดแก้ว